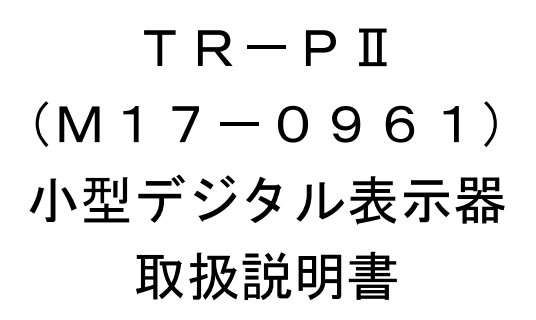

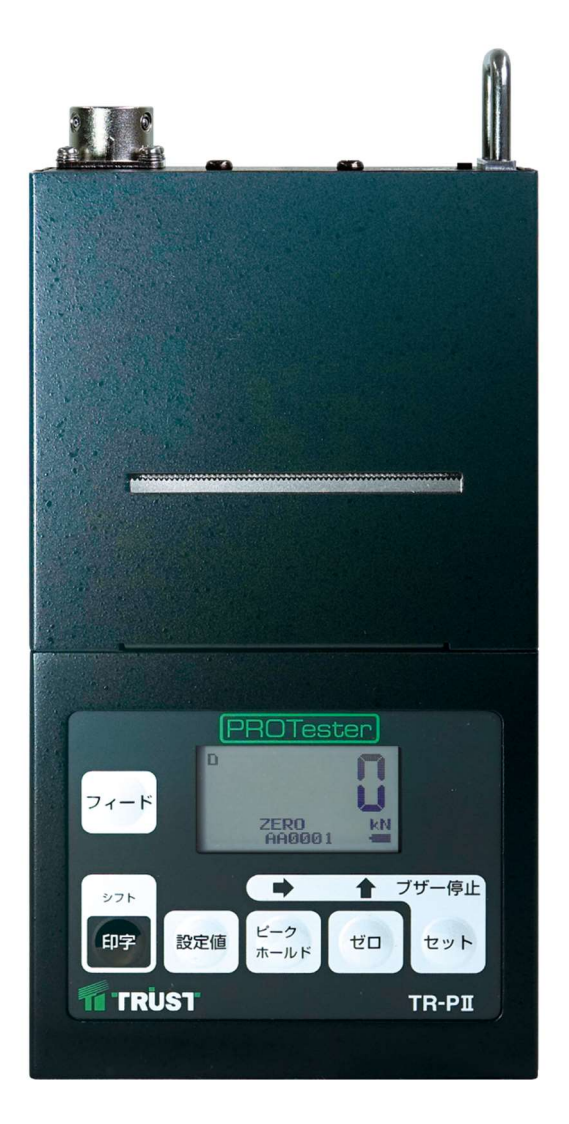

このたびは,トラストの製品をお買い求めいただきまして誠にありがとうございます。 この取扱説明書をよくお読みいただき,末永くご愛用いただきますようお願い申し上げます。 取扱説明書に説明されている以外の方法ではお使いにならないでください。

ご注意

- ・本書の内容は,将来予告なしに変更することがあります。
- ・本書の内容に関して万全を期していますが,万一ご不審の点や誤りなどお気づきの ことがありましたら,お手数ですが,当社までご連絡下さい。

本書の内容の一部または全部を無断で転載,複製することは禁止されています。

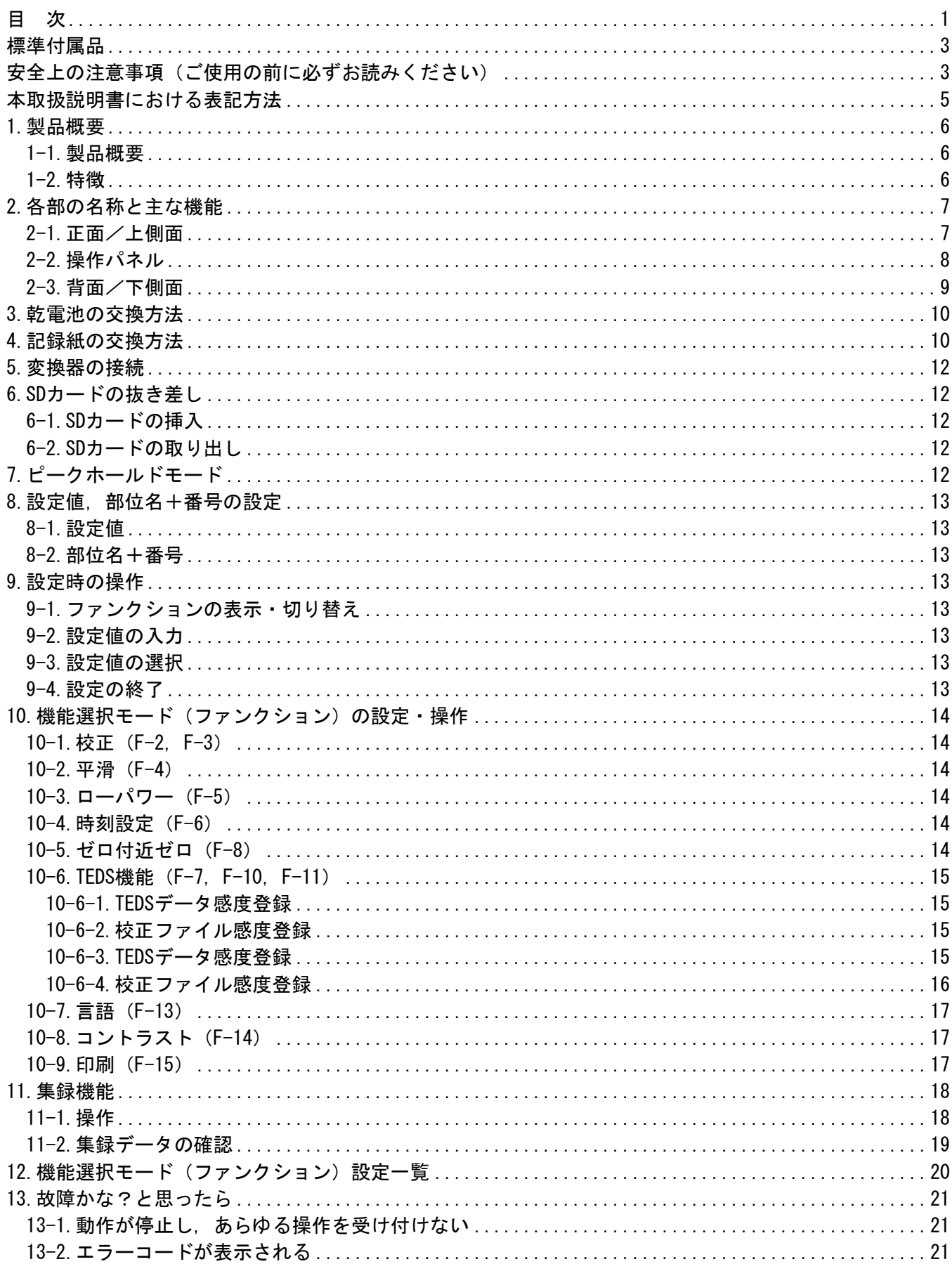

Ver. 0002

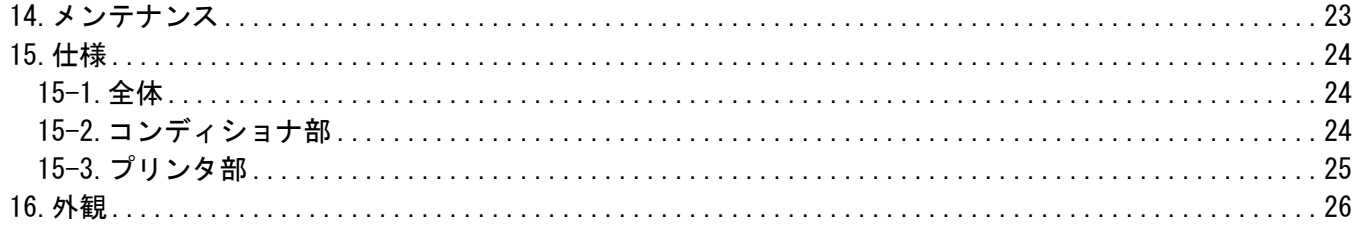

## 標準付属品

M17-0961 小型デジタル表示器には,下記の付属品が一緒に梱包されています。 梱包を開けましたら,付属品が揃っていることをお確かめください。

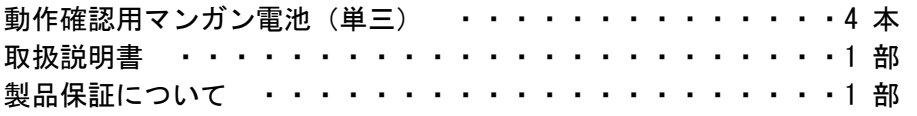

安全上の注意事項(ご使用の前に必ずお読みください)

本器は【15.仕様】の内容に添って設計されています。 仕様を外れるような環境では使用しないでください。 故障の原因になる可能性があります。

ご使用の前に

ご使用に際しては,下記の安全事項を必ずお守りください。 なお,これらの注意に反したご使用により生じた損害につきましては,株式会社トラストは責任を負いか ねます。

注意表示について

この「安全上の注意事項」および本器には、安全にご使用していただくために、下記の警告,注意表示 が使用されています。

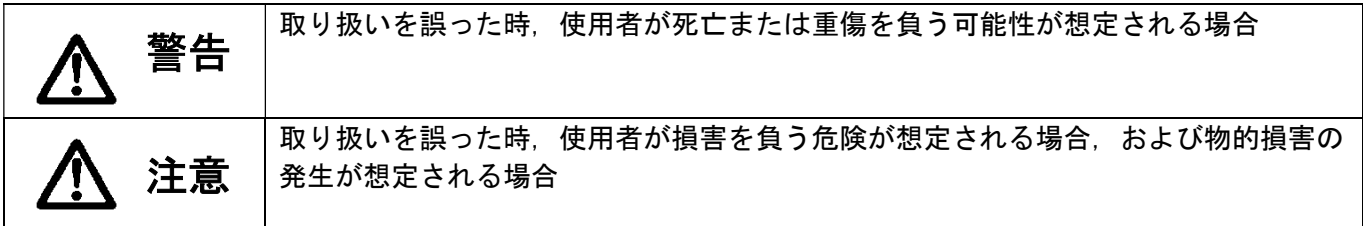

# 警告

#### ●警告事項

『M17-0961小型デジタル表示器 取扱説明書』に記述されている警告事項を必ず守ってください。

●電源

火災防止のため,本器の電源仕様と,お使いになる電源が合っていることを必ず確認した上で,本器の 電源を入れてください。本器の電源仕様を,以下に示します。

単三乾電池 4本 「出荷時は動作確認用マンガン電池を付属」 エネループ(Panasonic社製) 使用不可 ●引火性ガス等の雰囲気

火災や爆発事故を防止するため,引火性ガス,引火性蒸気,引火性粉塵のある場所では使用しないでく ださい。

●異常が生じた場合

火災防止のため,本器より煙など出た場合には,すぐに本器から乾電池を取り外し,使用を中止してく ださい。

●最大入力電圧範囲 本器はひずみゲージ式変換器専用の測定器です。高電圧を入力しないでください。 高電圧が印加されているものを測定すると,性能の低下,故障の原因となります。

注意 ●注意事項 『M17-0961小型デジタル表示器 取扱説明書』に記述されている注意事項を必ず守ってください。 ●本器仕様範囲内でご使用ください。仕様の範囲外でご使用になると感電,火災,性能の低下や故障の原 因になります。 ●電源をOFFにした後,再び電源をONにする場合は5秒以上待ってから行ってください。5秒以内に電源をON にしたり,ON/OFFを繰り返したりすると,電源ON時に発生するラッシュカレント(突入電流)により故障 する場合があります。 ●0~50 ℃の温度範囲内でお使いください。使用温度範囲外でお使いになると性能の低下や故障の原因に なります。やむを得ず直射日光があたる場所や,寒冷地でお使いになる場合は,日除けまたは保温をしてく ださい。 ●85%以下の相対湿度範囲内(ただし結露しないこと)でお使いください。使用湿度範囲外や水滴のかかる環 境でお使いになると,性能の低下や故障の原因になります。 ●環境が急激に変化した場合はすぐに使用しないでください。使用環境に放置して、なじませてからお使 いください。移動などにより周囲温湿度が急激に変化した場合,結露する場合があり,性能の低下や故 障の原因になります。 ●大きな振動や衝撃の加わる環境では,使用しないでください。大きな振動がある所や連続して振動する 所で使用すると測定誤差や故障を生じることがあります。また運搬する時に落とすなど,強い衝撃を加 えますと故障の原因となりますので十分注意してください。 ●強い電磁界中では使用しないでください。パソコンが使用できる程度の環境でお使いください。無線 機,電子レンジ,電気炉などの強い電磁界を発生する機器の周辺で使用すると,性能の低下,誤動作, 故障の原因となります。 ●接続ケーブルは引っ張らないでください。接続ケーブルは接続部に無理な力が加わらないように余裕を 持たせて接続してください。接続ケーブルを引っ張ると,データ異常やケーブルの断線,コネクタの破 損の原因となります。 ●溶接機の近くへの変換器の設置や,溶接機の近くでの測定は行わないでください。データの異常,誤動 作,故障の原因となります。

# 注意

●分解,改造をしないでください。感電,故障の原因になります。また保証対象外となります。

- ●ほこり,粉じん,腐食性ガスにさらされる環境では使用,保管しないでください。性能の低下や故障の 原因になります。
- ●海に近い場所で使用,保管する場合は,外気を遮断する措置を講じてください。性能の低下や故障の原 因になります。
- ●使用前に予熱してください。精度の良い測定を行うため電源投入後5分以上の予熱時間を設けて測定を 開始するようにしてください。
- ●本器が汚れた際には、乾いた柔らかい布で清掃してください。
- ●液晶表示器に「EU」が1回でも表示された場合は内部エラーが発生しているため,ご使用を中止してく ださい。またお手数ですが,弊社営業所または最寄りの代理店までご連絡ください。

●バッテリ不足の際は、電池マークの塗りつぶしが空白になり点滅します。この場合、測定、印字、設 定,SDカードへの集録ができなくなります。また電池マークの点滅表示から約1分後に自動で電源がOFF になります。すみやかに新しい乾電池に交換してください。

また新しい乾電池に交換した後,電源を再度ONするまでは10秒以上あけてください。

●ご使用前に測定器の作業前点検を行ってから測定されることをお勧めします。

●配線は,製品の定格電圧および端子配列を確認した上で正しく行ってください。

- ●本器は基本的にひずみゲージ式変換器を入力に接続する構造になっています。それ以外の変換器は接続 しないでください。
- ●電源投入時にソフトウェアのバージョンが表示されます。最新のバージョンであることを確認してくだ さい。
- ●使用するSDカードについて 測定中にSDカードを抜かないでください。 本器が対応するSDカードの容量は「32 GB」までです。64 GB以上のSDXC規格には対応しておりませんの で,ご注意ください。絶対に64 GB以上のSDXCカードを挿入しないでください。

# 本取扱説明書における表記方法

本取扱説明書において,説明に当たって以下のような表記を行っています。

■パネル面・表示器の表示について パネル面のキーの名称は『 』で囲んで表記しています。 表示器に表示される内容は「」で囲んで表記しています。 設定項目および設定値 [] で囲んで表記しています。

■注意事項について

取り扱いにあたって特に注意していただきたい事項や,参考になる事項について,適宜下記のような注 意を喚起する表記を行っています。

表記例

取り扱い上,特に注意が必要な内容を記載します。

MEMO

ご注意

取り扱い上,参考になると思われる内容を記載します。

## 1.製品概要

#### 1-1.製品概要

本器は,ひずみゲージ式荷重変換器(ロードセル)を接続して,荷重値の表示と印字が可能なハンディ 型の表示器です。 また集録機能を有し,『印字』キーを押すとSDカードにテキスト形式のCSVファイルで保存されます。

1-2.特徴

○実負荷校正・感度登録機能を用いた物理量表示が可能です。

○ピークホールド機能で, 最大値を保持することができます。

○TEDS対応変換器と接続した場合は,自動で感度登録ができ,接続後すぐに測定が可能です。

○年月日時分,部位名,番号,設定値,測定値,単位を同時に印字する事ができます。

○入手が容易な,単3形乾電池4本で長時間の使用ができます。

○SDカードにテキスト形式のCSVファイルで,印字と同じ内容のデータを集録することができます。

# 2.各部の名称と主な機能

2-1.正面/上側面

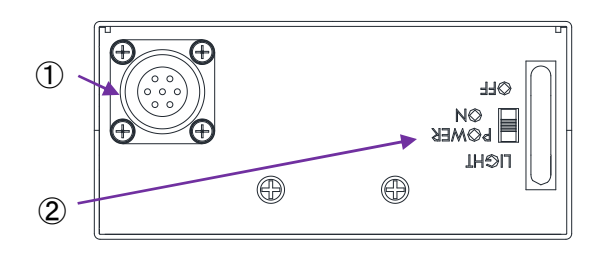

① 入力コネクタ ひずみゲージ式変換器を接続します。

②電源スイッチ OFF : 電源を切ります

POWER ON:電源投入

LIGHT : バックライト点灯

電源投入時,ソフトウェアのバージョンが表示されます。

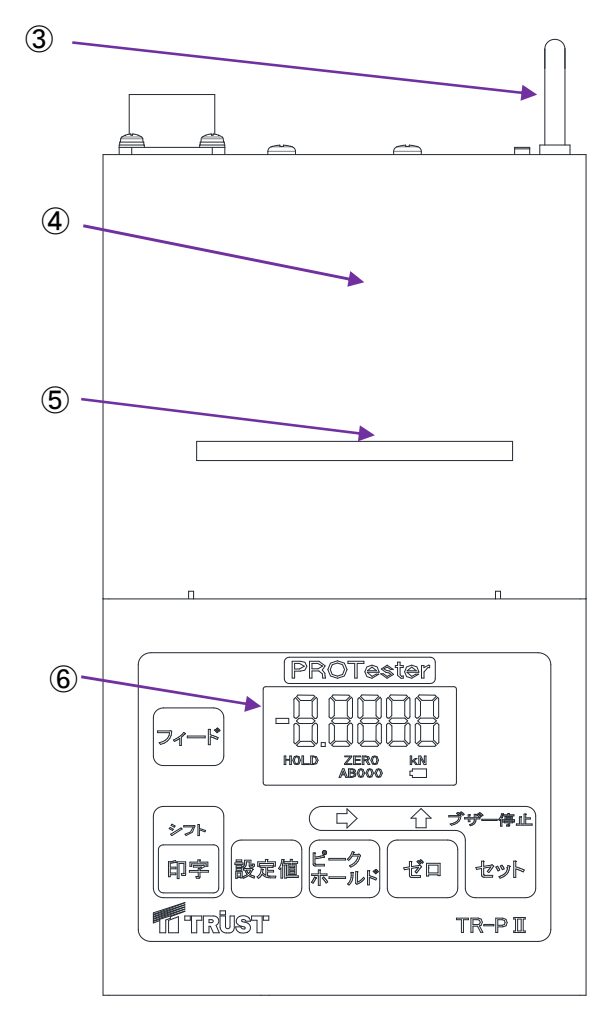

③ストラップ用金具 ストラップを金具に引っ掛けることができます。またスイ ッチ保護も兼ねています。

④記録紙用フタ

記録紙を交換する際に取り外すフタです。フタが取れない ように,筐体の内側にマグネットが付いています。

⑤排紙用穴

プリンタから記録紙が排紙されます。

⑥液晶表示器 測定中は5桁(±99999)の荷重値,「HOLD」などの各種状 態を表示します。またファンクション画面および設定値を 表示します。

⑦『フィード』キー 記録紙を空送りします。

⑧『印字』/『シフト』キー 測定中に 短押し(約1秒以内) すると,その時の年月日時 分, 部位名, 番号, 設定値, 測定値, 単位を印字し, SDカ ードにデータを記録します。 設定中に『シフト』キーを押しながら,『→』キーを短押 しすると,前のファンクション画面に移動します。 ファンクション設定中に『シフト』キーを押しながら, 『→』キーを"短押し"すると,点滅中の桁が左側に移動し ます。

ファンクション設定中に『シフト』キーを押しながら, 『↑』キーを短押しすると、点滅中の桁の数値を下げ、ま た小数点位置を左に移動します。

⑨『設定値』キー 長押し(約2秒間)すると,設定値の設定画面に切り替わり ます。

設定値以上になるとブザーが鳴ります。

⑩『→』/『ピークホールド』キー

測定中に短押しすると,ピークホールドモードに切り替わ ります。

また長押しすると,部位名,番号の設定画面に切り替わり ます。

設定中に短押しすると,次のファンクション画面に移動し ます。

ファンクション設定中に短押しすると,点滅中の桁と小数 点位置が右側に移動します。

⑪『↑』/『ゼロ』キー

測定中に長押しすると,デジタルゼロを実行します。 設定中に短押しすると,測定中の画面に戻ります。 ファンクション設定中に短押しすると,点滅中の桁の数値 を上げ,小数点位置が右側に移動します。 また測定中に『ピークホールド』キーと同時に短く押す と,TEDS感度登録または校正ファイル感度登録を実行しま す。

⑫『セット』/『ブザー停止』キー 測定中に長押しすると,ファンクション設定画面に切り替 わります。ファンクションにて設定した後に短押しする と,設定値が保存されます。 またブザーを停止させる場合に短押しします。

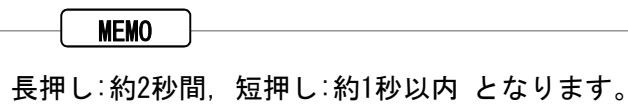

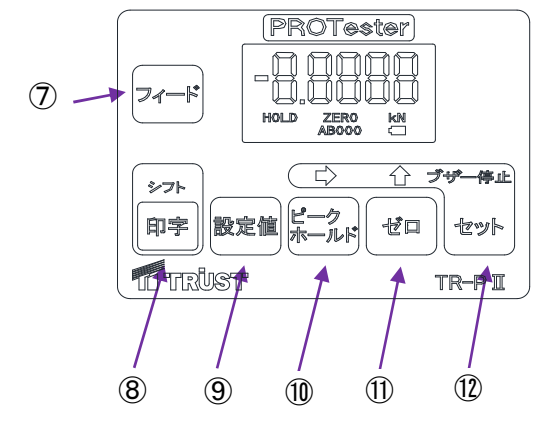

# 2-3.背面/下側面

SD

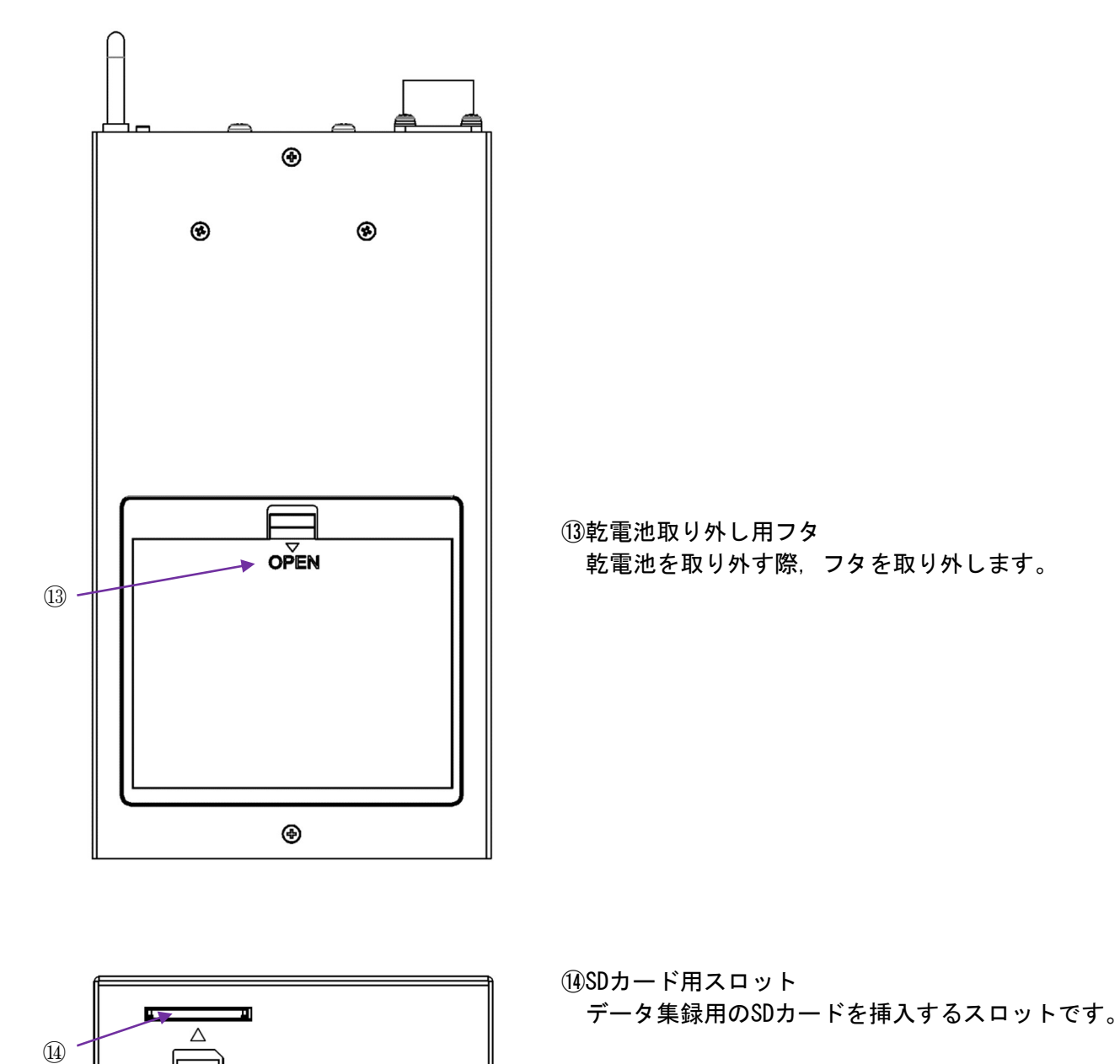

3.乾電池の交換方法

本器背面側にある乾電池取り外し用フタのツメをOPEN側に引っ張りながら,フタを開けます。 乾電池ケースに書かれている方向で,付属または市販の単3形乾電池を4本収納して下さい。 乾電池の極性は正しく入れて下さい。

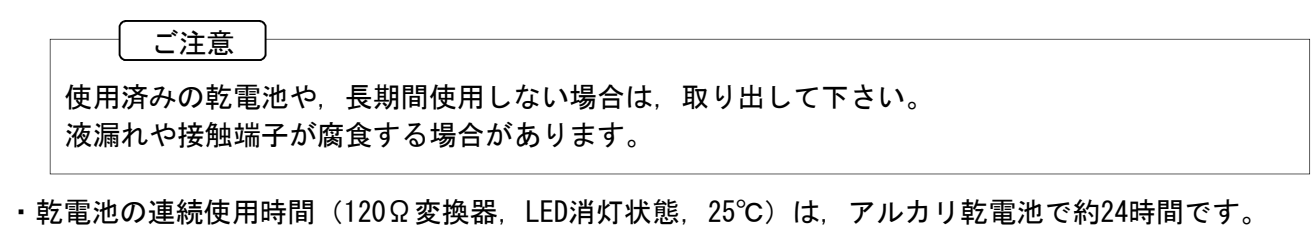

・電源スイッチの切り忘れを防ぐために,F-5オートパワーオフの設定を推奨いたします。初期値では, 設定されていません。

#### 4.記録紙の交換方法

①記録紙用フタの両側面を持ちながら,記録紙用フタを上に引っ 張り上げます。その際,ストラップ用金具をもう片方の手で持 って支えます。

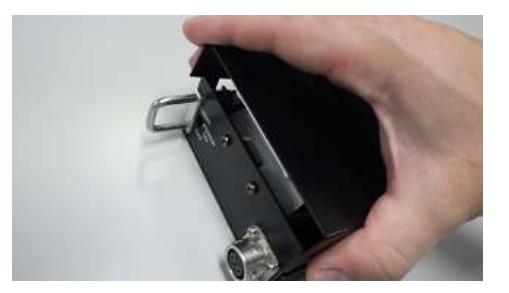

②ロックレバーを下に押し下げて解除し,ペーパーカバーを上の 方向に開きます。

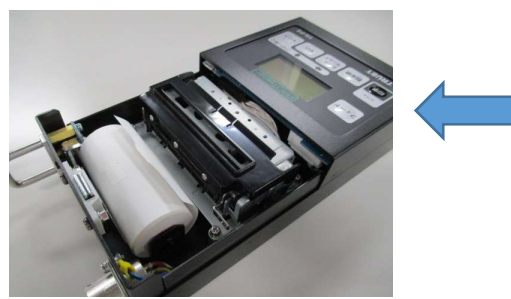

③専用記録紙の先端を三角に折り,ペーバーカバーの穴に記録紙 を通します。

④ロックレバーで固定されるまで,ペーパーカバーを下に押し下 げます。

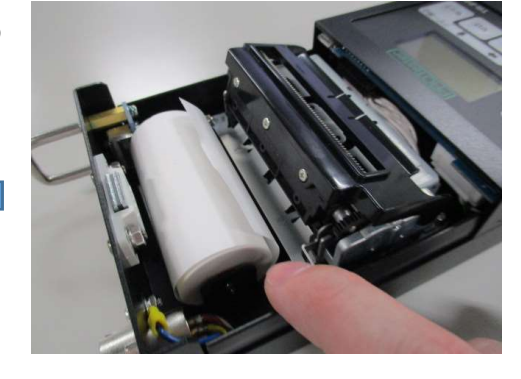

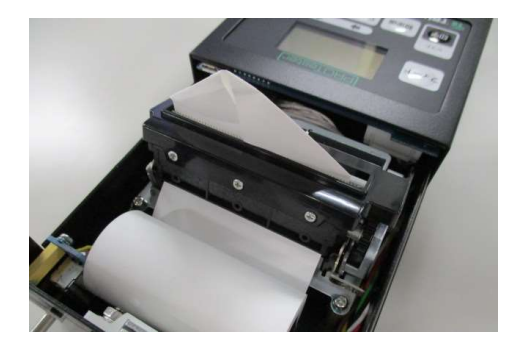

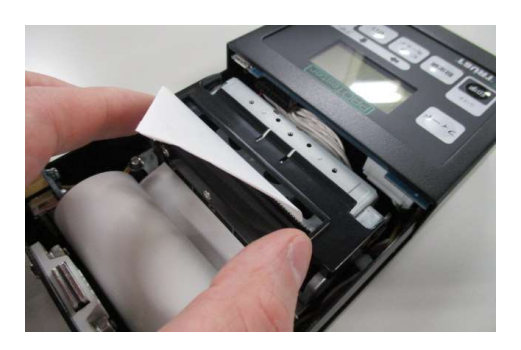

⑤プリンタに通した記録紙をカットします。

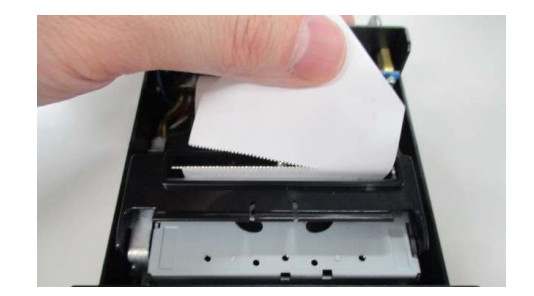

⑥記録紙用フタの切り欠きをケースの内側に入れた後,記録紙用 フタを閉じるようにして内側のマグネットで固定します。

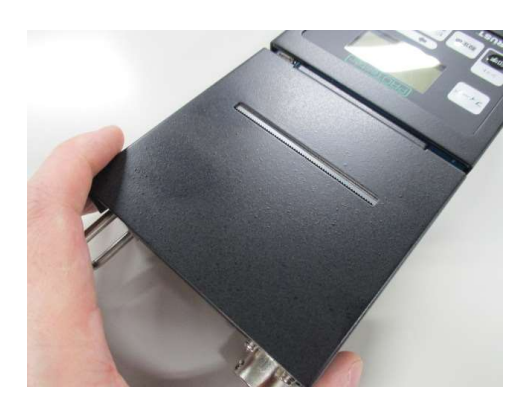

#### ご注意 |

- ・記録紙を取り外す場合は,必ずロックレバーを解除してペーパーカバーを開いてください。 ロックレバーを解除せずにロール紙を取り外すと,プリンタが壊れる場合があります。 ・記録紙は,必ず下記の推奨品をお使い下さい。
- サーマルペーパ TP-322L(セイコーインスツル㈱ 製) 最小個数は1箱(10巻入り)です。

# 5.変換器の接続

- ・入力コネクタに変換器を接続して下さい。
- ・適合コネクタは PRC03-12A10-7M10(多治見無線電機製)です。
- ・コネクタのピン番号は下記の通りです。(ケーブルの色は弊社変換器の代表的な色分けです。)
	-
	-
	- E : シールド線 F : TEDS(+)
	- $G : TEDS(-)$

ご注意

- ・TEDS端子にはTEDS以外の信号を接続しないで下さい。 また6線式リモートセンシング対応の変換器を絶対に接続しないで下さい。本器の故障や事故の 原因になります。
- ・TEDS非対応の変換器に適合コネクタを使って配線するときは,コネクタのFとG端子には何も配 線しないでください。
- ・変換器の配線はシールドケーブルを使用し,出来るだけ短くして下さい。 また,電力系の配線やノイズの多い配線から離して下さい。
- ・本器のブリッジ電源電圧は2Vです。接続する変換器の推奨印加電圧が2V以上であることを確認 して下さい。

#### 6.SDカードの抜き差し

- 6-1.SDカードの挿入
- ・SDカードをスロットへ挿入する前に,必ず電源スイッチをOFFにしてください。
- ・新しいSDカードを挿入する時は,その前にパソコンで(クイック)フォーマット(SDカード(FAT16), SDHCカード(FAT32))を行ってください。
- ・SDカードを挿入するときは,その前にライトプロテクトが解除されていることを確認してください。
- ·SDカードの切り欠きが右上にくるようにして、本器の下側面にあるスロットにSDカードを入れ、カチッ と音が鳴るまで押し込んでください。
- 6-2.SDカードの取り出し
- ・SDカードをスロットから取り出す前に,必ず電源スイッチをOFFにしてください。
- ·指の爪をスロットに入れて、カチッと音が鳴るまで押し込んでください。指を離すと, SDカードがスロ ットの外に出てきます。

#### ご注意

- ・パソコンでSDカードの(クイック)フォーマット(SDカード(FAT16), SDHCカード(FAT32))を行わ ないと,SDカードの読込に時間がかかり,電源スイッチをONにしてから測定状態になるまで時間 がかかることがあります。
- ・ライトプロテクトが解除されていない状態でSDカードを挿入すると,表示器左上のSDカードマー クに斜線と左下に「ES」が表示されます。この場合,SDカードにデータの集録が出来ません。
- ・SDカードを挿入または取り外す前に,本器の電源スイッチを必ずOFFにしてください。電源ON時 にSDカードを取り外すと、SDカードに記録されたデータが損失するなどの原因となります。
- ・フォーマットしていないSDカードを挿入した際,読み込みが長い場合があります。
- 7.ピークホールドモード

測定中に『ピークホールド』キーを短押し(約1秒以内)すると,ピークホールドモードになり,測定値の ピーク値を更新して表示します。

もう一度『ピークホールド』キーを短押しすると,ピークホールドモードは解除されます。

12

- A :ブリッジ電源の+側(赤色のケーブル) B :ブリッジ出力の-側(白色のケーブル)
- C :ブリッジ電源の-側(黒色のケーブル) D :ブリッジ出力の+側(緑色のケーブル)
	-
- 8.設定値,部位名+番号の設定
	- 8-1.設定値

測定中に『設定値』キーを長押し(約2秒間)すると,設定値(上限比較値)の設定画面になり,設定値 の設定を行うことができます。設定範囲は以下の通りです。 設定範囲:  $-99999$ ~+99999

部位名と番号ともに、9-2,9-4項の操作により設定します。

8-2.部位名+番号

測定中に『ピークホールド』キーを長押しすると,部位番号の設定画面になり,部位名および番号の設 定を行うことができます。設定範囲は以下の通りです。

部位名の設定範囲: AA~ZZ 番号の設定範囲: 0001~9999 部位名と番号ともに、9-2,9-4項の操作により設定します。

MEMO

・番号を[0000]にして『セット』キーを押すと,自動的に[0001]に番号が切り替わります。

#### 9.設定時の操作

- 9-1.ファンクションの表示・切り替え
	- 機能選択モード(ファンクション)におけるキー操作は,以下の通りとなります。
	- ・測定状態(荷重値表示)に『セット』キーを長押しすると「F-2」のファンクション(番号)画面が 表示されます。
	- ・この状態で『→』キーを短押し(約1秒以内)すると,F-2⇒F-3⇒・・⇒F-15⇒F-2のように次のファン クション画面に切り替わります。
	- ・『シフト』キーを押しながら,『→』キーを短押しすると,F-2⇒F-15⇒・・⇒F-3⇒F-2のように前 のファンクション画面に切り替わります。

#### 9-2.設定値の入力

感度登録校正 (F-3) や平滑 (F-4) の設定値を変更する時, 基本操作は以下の通りとなります。

- ・ファンクション画面で『セット』キーを短押しすると,設定画面に切り替わります。
- ・『→』キーを短押しすると,点滅中の桁が右側に移動します。 『シフト』キーを押しながら,『→』キーを短押しすると,点滅中の桁が左側に移動します。
- ・『↑』キーを短押しすると,点滅中の桁の数値が1つずつ大きくなります。『シフト』キーを押しな がら,『↑』キーを短押しすると1つずつ小さくなります。
	- **例) 感度登録校正 (F-3) の定格容量: RC** 
		- 『↑』キーを1回ずつ押す場合:1→2→3・・・8→9→1

『シフト』キーを押しながら,『↑』キーを同時に1回ずつ押す場合:1→9→8・・・2→1→9

- ・実負荷校正または感度登録校正における定格容量の小数点は,『→』キーまたは『シフト』キーを押 しながら,『→』キーを同時に短押しすると,小数点位置が右または左に移動します。
- 9-3.設定値の選択
	- あらかじめ決められた設定値を選択する場合,設定値が点滅中に『↑』キーまたは『シフト』キーを押 しながら,『↑』キーを同時に短押しすると,設定値を変更することが出来ます。
		- 例) 平滑 (F-4) の移動平均 (ヘイキン) 『↑』キーを1回ずつ短押しする :1→2→3・・・64→128→1
			- 『シフト』キーを押しながら,『↑』キーを1回ずつ短押しする :1→128→64・・・2→1→128

9-4.設定の終了

設定が終わったら『セット』キーを短押しすると設定値が保存され,ファンクション画面に戻ります。 ファンクション画面で『ゼロ』キーを短押しすると,測定状態に戻ります。

10. 機能選択モード (ファンクション) の設定・操作

10-1.校正(F-2,F-3)

変換器の出力を物理量表示するための変換係数を登録する機能で,「実負荷校正」と「感度登録校正」 の何れかを必ず行う必要があります。

a)校正の準備

・変換器接続:ひずみゲージ式変換器を接続します。

・電源の投入:電源スイッチを『POWER ON』の位置にします。

b)デジタルゼロ実行

現在の表示値を「0]にする機能です。

・変換器に負荷を加えない状態で『ゼロ』キーを長押し(約2秒間)します。

・ゼロを実行した後,表示器の中心あたりに「ZERO]が表示されます。

・ゼロを解除する場合,再度『ゼロ』キーを長押しします。

c)実負荷校正(F-2)

既知の負荷を実際に加えた状態で,「定格容量RC」を登録して校正する機能です。

・荷重載荷

変換器に既知の負荷を加えます。

・定格容量および小数点の設定 9-1項の操作により「F-2」を表示させた後,9-2項の操作により設定します。

d)感度登録校正(F-3)

- 変換器の「定格出力RO」と「定格容量RC」を登録して校正する機能です。
- ・定格出力,定格容量および小数点の設定

9-1項の操作により「F-3」を表示させた後, 9-2項の操作により設定します。

10-2.平滑(F-4)

表示値のふらつきを見えなくし,読み取りを容易にする機能です。

平均(ヘイキン)では,測定値の移動平均回数を,以下の設定範囲から選択して設定します。

設定範囲は,1,2,4,8,16,32,64,128です。

最小目盛(メモリ)では,表示値が変化する最小数値を,以下の設定範囲から選択して設定します。

設定範囲は,1,2,5,10,20,50,100です。

9-1項の操作により「F-4」を表示させた後,9-3項の操作により設定します。

10-3.ローパワー(F-5)

電源スイッチの切り忘れによる乾電池の消耗を防ぐ機能で,最終キー操作から設定した時間後に電源を 遮断(パワーオフ)します。設定範囲は,00~99分です。 9-1項の操作により「F-6」を表示させた後, 9-2項の操作により設定します。

10-4.時刻設定(F-6)

プリンタでデータを印字する時,およびSDカードに集録する時の年月日時分を設定します。 9-1項の操作により「F-6」を表示させた後,9-2項の操作により設定します。

10-5.ゼロ付近ゼロ(F-8)

通常の表示においてゼロ残り表示をゼロにする機能です。 測定値が設定範囲未満のとき,表示値は「0」を表示します。設定範囲は,00~99です。 9-1項の操作により「F-8」を表示させた後,9-2項の操作により設定します。

10-6.TEDS機能(F-7,F-10,F-11)

TEDS対応変換器と接続して,自動的に感度登録校正を行う機能です。 [TEDSデータ感度登録]と[校正ファイル感度登録]があります。

10-6-1.TEDSデータ感度登録

変換器のTEDSデータの中から,定格容量・定格出力を読み込み,自動的に感度登録校正を行い,さら に小数点位置も計算し,物理量表示を行います。

感度登録校正と同様に,変換器を無負荷状態にします。その後にTEDS読込を実行すると,感度登録校 正を実行します。TEDS読込時の動作は「F-7」の設定によります。

[TEDS読込後ゼロ実行]が「スル」(実行)に設定されていると,感度登録校正後に自動的にゼロを 実行し表示を「0」としますので,すぐに測定を開始する事ができます。

10-6-2.校正ファイル感度登録

変換器のTEDSデータの中から製造番号を読み込み,本器内部に保存してある校正ファイルの中から, 同じ製造番号のファイルを呼び出して,定格出力・定格容量・小数点位置・感度登録時のゼロ値・移 動平均・最小目盛を自動的に設定します。

変換器の容量を変換して用いる場合や,負荷が加わっているために初期ゼロが取れない場合などに, すでに登録してある校正データを用いて簡単に測定ができます。

a)TEDS読込実行・TEDSキー操作

TEDS読込実行は,下記の方法で行うことができます。

・TEDSキー操作:『ピークホールド』『ゼロ』キーを同時に短押しします。

・「- - - -」→「Rd\_Id」の順に表示され,TEDSデータの読込を自動で行います。

・電源投入時自動実行:TEDS読込動作設定(F-7)の設定により可能です。

b) TEDS機能選択 (F-10)

TEDSによる感度登録を[TEDSデータ感度登録]または[校正ファイル感度登録]に設定します。 9-1項の操作により「F-10」を表示させた後, 9-3項の操作により設定します。

10-6-3. TEDSデータ感度登録

TEDSの読込により [定格出力] [定格容量] [小数点位置]の設定を自動的に行う自動感度登録機能 で,読込動作を設定することができます。

a) TEDS読込動作設定 (F-7)

下記機能の実行・禁止が設定できます。設定の手順は「機能選択モード(ファンクション)設定一 覧」を参照下さい。

①自動読込(起動時のTEDS動作)

電源スイッチをONした直後に,TEDSの読込を自動的に行います。

自動読込を [スル] (実行), [シナイ] (禁止)に設定できます。

②自動ゼロ(TEDS動作後ゼロ実行)

TEDS読込を行う時にデジタルゼロを実行し、表示を「0」にします。

自動ゼロを[スル](実行),[シナイ](禁止)に設定できます。

③定格出力・定格容量

定格出力・定格容量それぞれの読込を[スル](実行),[シナイ](禁止)に設定できます。

ご注意

・TEDS動作後に実行されるデジタルゼロは,校正時のゼロと同等に扱われ,基準となるゼロ点 です。

・定格出力・定格容量が禁止に設定されている場合は,以前登録した感度登録値(F-3)を用い て計算します。

10-6-4.校正ファイル感度登録

TEDSデータ読込により得られるデータの中から製造番号を用い,本器内に保存されている最大32個の |校正ファイルの中から同じ製造番号の校正ファイルを呼び出し,本器に「定格出力]「定格容量] [小数点位置] [感度登録時のゼロ値] [移動平均] [最小目盛]を自動登録します。

#### MEMO

- ・この機能を使用することにより,変換器の容量を変換して用いる場合や,負荷が加わっている ために初期ゼロが取れない場合などに,すでに登録してある校正データを用いて簡単に測定が できます。
- a)校正ファイル作成

本器に校正値を設定し,正しく測定できる状態にします。

- ・TEDS対応ひずみゲージ式変換器を接続します。
- ・変換器に負荷を加えない状態で『ゼロ』キーを長押しして,表示をゼロとします。
- ・「TEDSデータ感度登録」による読み込み,または,実負荷校正・感度登録校正により,校正値の 変更や設定をします。さらに必要に応じて,移動平均・最小目盛も設定します。
- b) ファイル登録 (F-11)

現在設定されている校正値や設定値をファイル登録 (F-11) により, ファイル番号 (No1~32) に 保存します。

保存内容は,製造番号・定格容量・定格出力・小数点位置・ゼロ値・移動平均・最小目盛です。 (ファイルの消去もこのファンクションでおこないます。)

- 9-1項の操作により「F-11」を表示させた後、以下の操作により設定します。
- ・ファイル番号[01]~[32]が表示されます。『→』『↑』キーを短押し(約1秒以内)して,TEDSデ 一タを登録する校正ファイル番号を選択します。選択が終わり『セット』キーを押すと,校正フ ァイルの登録に移行します。
- ①選択したファイル番号に校正ファイルが登録されていない場合
	- 「ヨウリョウ」(容量)に「--------」が表示されます。これは、校正ファイルが登録されて いないことを示しています。
	- 『セット』キーを短押しすると,「チュウシ」(中止)および「トウロク」(登録)が表示さ れ,『→』キーを押すごとに,どちらかの項目が点滅して選択できます。
	- 「チュウシ」を選択して『セット』キーを短押しすると,1つ前の画面に戻ります。
	- 「トウロク」を選択して『セット』キーを短押しすると,TEDSデータを読み込み校正ファイル として登録します。
- ②選択したファイル番号に校正ファイルが登録されている場合

「K.S/N」に製造番号,「ヨウリョウ」に感度登録の定格容量が約2秒間隔で切り替わって表示 されます。

『セット』キーを短押しすると,「チュウシ(中止)」および「ショウキョ(消去)」が表示 され,『→』キーを押すごとに,どちらかの項目が点滅して選択できます。

「チュウシ」を選択して『セット』キーを短押しすると,1つ前の画面に戻ります。

「ショウキョ」を選択して『セット』キーを短押しすると,選択した番号の校正ファイルが消 去され,「ヨウリョウ」に「--------」が表示されます。

#### ご注意

・TEDS対応変換器が接続されていない状態で登録を行うと,TEDS読込エラーとして 「IdErr」が表示され,校正ファイルに登録出来ません。

・同じ製造番号の登録は禁止されているため,すでに校正ファイルに登録されている製造 番号が存在する場合は,そのファイル番号に切り替わって点滅表示します。そのファイ ル番号に,別の製造番号の登録を行う場合は消去を行ってください。

10-7.言語(F-13)

ファンクション画面および設定画面の言語を,日本語または英語に切り替える機能です。 設定範囲は,ニホンゴ,ENGLISHです。 9-1項の操作により「F-13」を表示させた後, 9-3項の操作により設定します。

10-8.コントラスト(F-14) 表示器のコントラストを明るくまたは暗く切り替える機能です。 設定範囲は,00~30です。 設定値が00に近づくと画面全体が明るく(白く)なり、文字が薄くなります。 設定値が30に近づくと画面全体が暗く(黒く)なり、文字が濃くなります。 9-1項の操作により「F-13」を表示させた後, 9-2項の操作により設定します。

10-9.印刷(F-15)

『印字』キーを押したとき,プリンタで印字する,印字しない,を切り替える機能です。 設定範囲は,スル,シナイです。

9-1項の操作により「F-13」を表示させた後, 9-3項の操作により設定します。

## 11.集録機能

印字内容と同じ年月日時分,部位名,番号,設定値,測定値,単位を,テキスト形式のCSVファイルでSDカ ードに集録することができます。

11-1.操作

- ・ライトプロテクトを解除してから,SDカードをスロットに挿入してください。SDカードが挿入されてい ると,表示器左上にSDカードマークが表示されます。
- ·測定中に『印字』キーを短押し(約1秒以内)すると,印字と合わせてSDカードにデータ(年月日時分, 部位名,番号,設定値,測定値,単位)を記録します。その際,表示器左上にSDカードマークが点滅し ます。
- ・測定中に『印字』キーを長押し(約4秒間)すると,新しい名前のCSVファイルが作成され,上記と同じデ ータが記録されます。

MEMO

- ・SDカードに1つもCSVファイルが無い場合,または『印字』キーを長押し(約4秒間)して新しい名 前のCSVファイルを作成する場合,事前に番号を[0001]以外(例えば[9999])に設定して集 録を行うと,番号は自動的に[0001]となってデータが集録されます。 番号を[0001]以外に設定して集録を行う場合,必ず一度集録を行って新しくCSVファイルを作 成してから,集録を行ってください。
- ・部位名+番号を変更した後,『印字』キーの短押しを繰り返して以前に集録したデータの部位名 +番号と重なった場合,自動的に新しい名前のCSVファイルが作成されます。
- 例)事前に部位名+番号が [ZZ0002] の時にデータを集録した後, 部位名+番号を [ZZ9999] に 変更したとします。『印字』キーの短押しを2回繰り返して[ZZ0002]のデータを集録する と,新しいファイル名が表示され,そのCSVファイルが新しく作成されます。

#### ご注意

・SDカードのライトプロテクトが解除されていることを確認してください。

・SDカード(FAT16), SDHCカード(FAT32)でフォーマットされていることを確認してください。

#### 11-2.集録データの確認

- SDカードに記録されたデータは,Excelがインストールされたパソコンで確認することができます。
- ・電源スイッチをOFFにした後,SDカードをスロットから取り出し,パソコンにSDカードを挿入します。
- ・SDカードのフォルダを表示すると,以下のファイルとフォルダが表示されます。

ファイル:PROTester.ini,フォルダ:LOG

・LOGフォルダを表示すると,集録したデータがCSVファイルで保存されています。

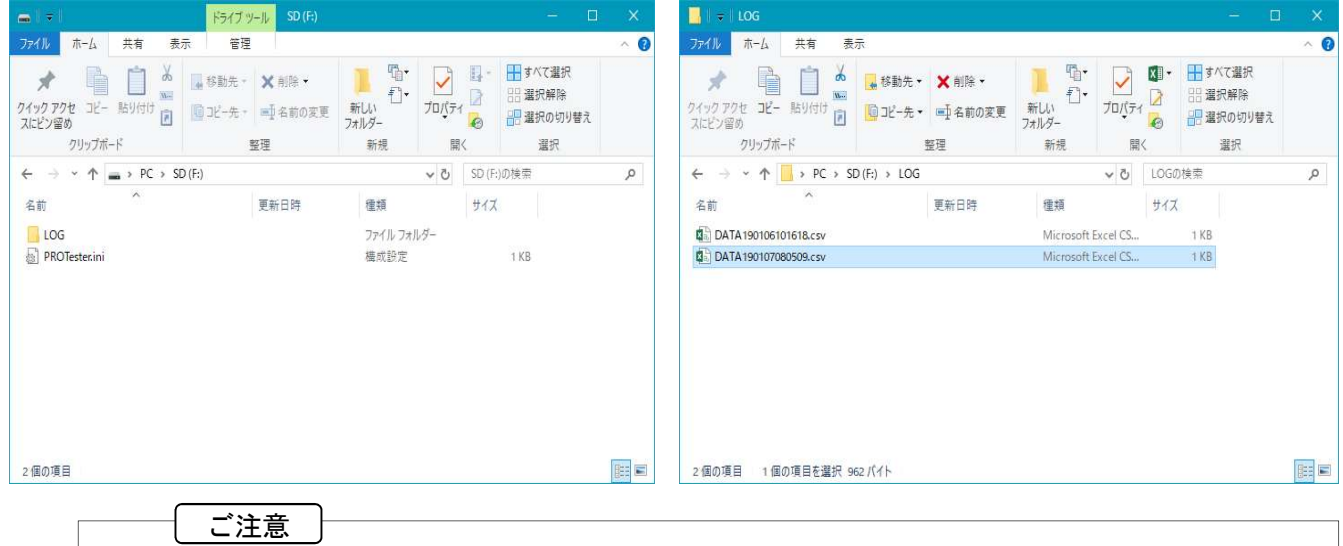

- ·ファイル: PROTester.ini, フォルダ:LOGの削除は行わないでください。削除を行うと, 集録 データが正常に記録できない原因となります。
- ・またファイルおよびフォルダのファイル名を変更しないでください。ファイル名を変更する と,集録データが正常に記録できない原因となります。
- ・ExcelでCSVファイルを開くと,以下のようなデータが表示されます。

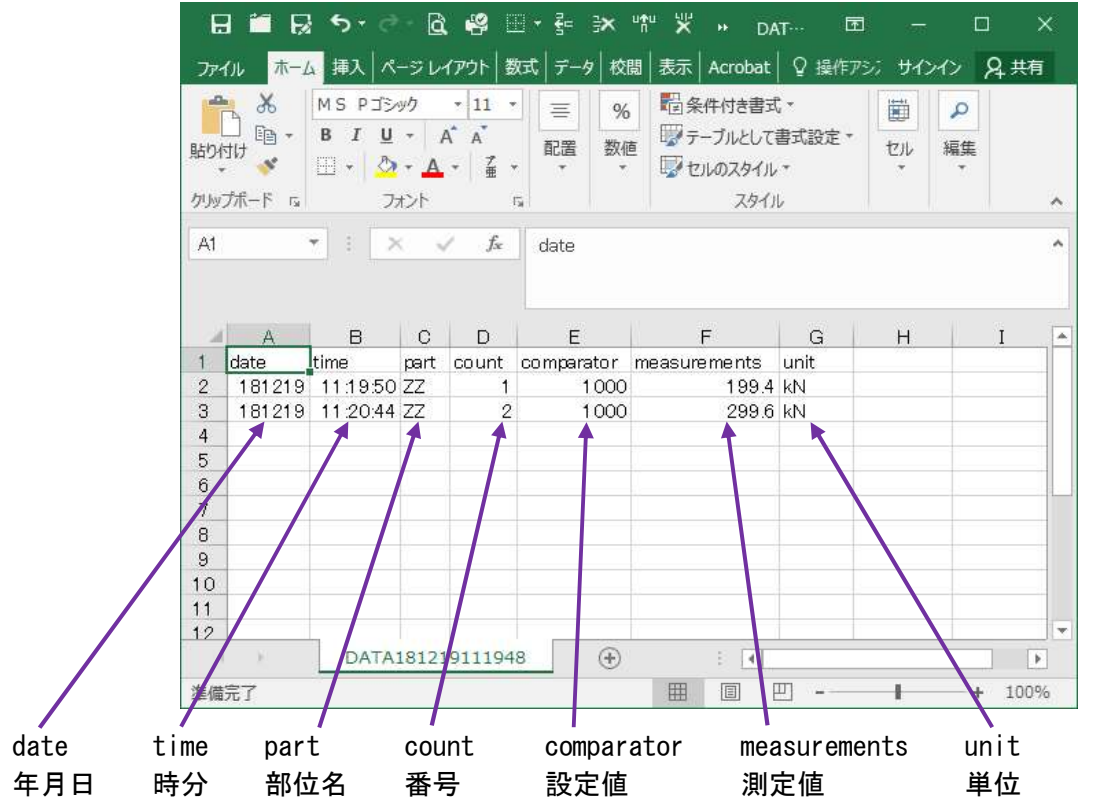

12. 機能選択モード(ファンクション)設定一覧

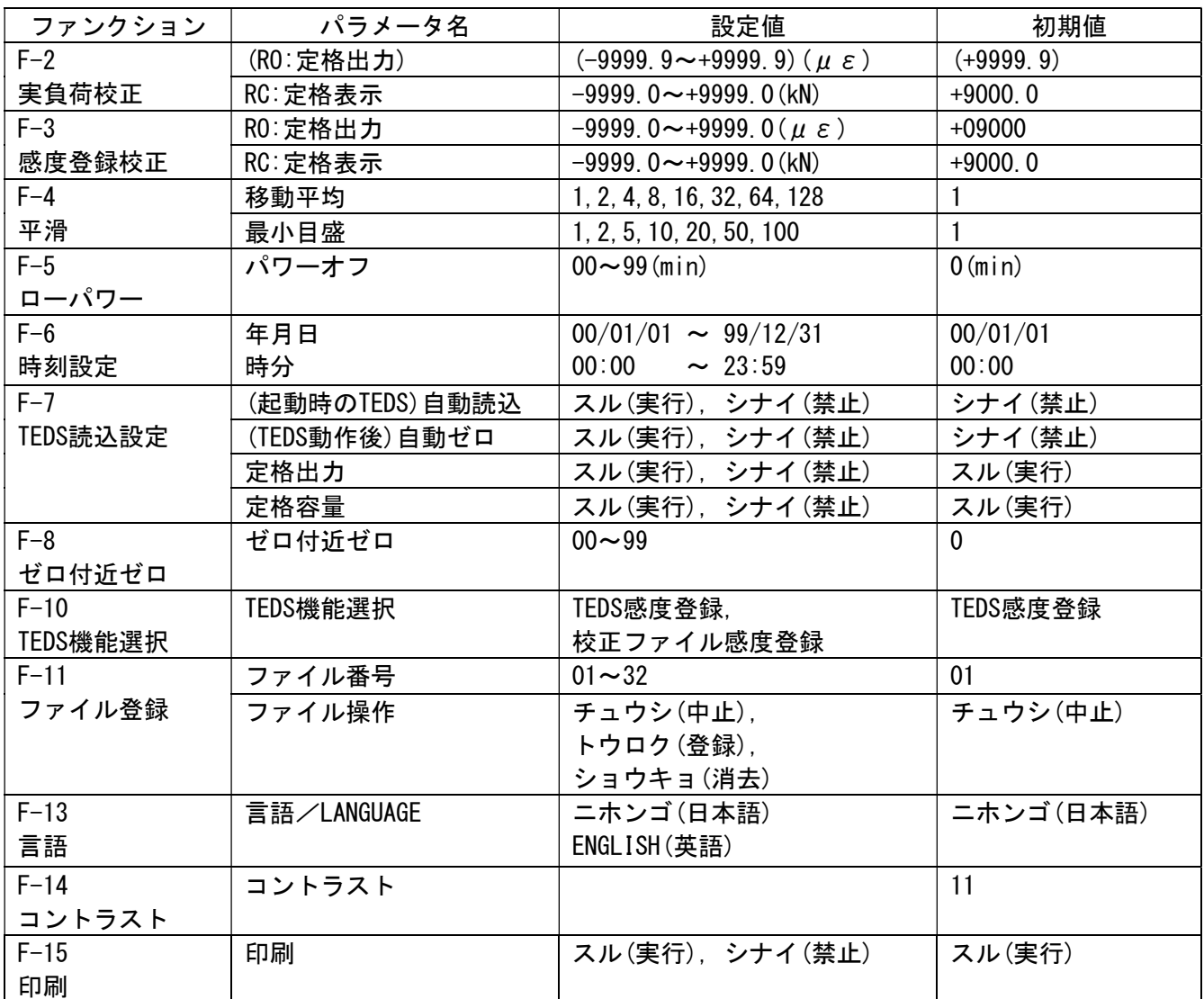

#### 13 故障かな?と思ったら

予期せぬ動作や動作が不安定な場合,以下13-1以降をご確認ください。

ここでは,症状ごとに考えられる原因と確認の方法を説明します。

それでも動作に異常がある時は,お手数ですが弊社営業所または最寄りの代理店までご連絡ください。 なお、この説明書に記載した使い方以外で破損した時、またはお客様で分解や改造を行われた時には、修 理をお断りする場合があります。

13-1. 動作が停止し、あらゆる操作を受け付けない

外来ノイズなどにより本器の動作に異常,またはSDカードが故障してSDカードの読み書きに異常が生じ ていると考えられます。電源を入れ直してください。 電源を再投入しても現象が発生する場合は,SDカードの交換,変換器のシールド線の接地などの対策を

#### 13-2.エラーコードが表示される

エラーコードが表示される時の状態および原因は以下の通りです。

①Ad,-Ad

- 状態:入力範囲の+側:+5mV/V (+10000×10<sup>-6</sup>ひずみ)または一側:-5mV/V (-10000×10<sup>-6</sup>ひずみ) オーバです。
- 原因: ひずみゲージ式変換器からの入力が±5mV/V (±10000×10<sup>-6</sup>ひずみ) を超えていると考えられ ます。または変換器の未接続や故障およびケーブルの断線や誤配線が考えられます。
- 確認:変換器が入力コネクタに接続していることを確認してください。またケーブルの断線や誤配線 を確認してください。変換器が故障している場合は,新品に交換してください。

 $(2)$ oL, -oL

- 状態:表示の+側 (+99999) または一側 (-99999) オーバです。
- 原因:実負荷校正または感度登録校正における,定格出力に対する定格表示の設定値が非常に大きい ことが考えられます。
- 確認:実負荷校正または感度登録校正で,定格出力や定格容量の再設定を行ってください。
- ③EA(実負荷校正または感度登録校正の直後:CcErr)
	- 状態:校正値の異常です。
	- 原因:定格表示を定格出力で割った校正係数が±0.009~110に入っていないことが考えられます。 例)定格出力RO:90με,定格容量RC:10000(小数点位置は無関係)に設定した場合,校正 係数は10000÷90=111.1となり, [CcErr]が表示されます。
	- 確認:実負荷校正または感度登録校正で,定格出力や定格容量の再設定を行ってください。

④IdErr

- 状態:TEDSの通信エラーです。
- 原因:TEDS対応変換器が接続されていないことが考えられます。
- 確認:IEEE template No.33 に従った情報を持ち,かつケーブル長が30 m以下であるTEDS対応変換器 であることを確認してください。

⑤noErr

- 状態:校正ファイル感度登録のエラーです。
- 原因:TEDS対応変換器が接続されていないこと,またはTEDS対応変換器の製造番号と一致する校正フ ァイルが登録されていないことが考えられます。
- 確認:TEDS対応変換器を接続し,一度ファイル登録を行ってください。

行ってください。

⑥ES

状態:SDカードエラーです。

- 原因:SDカードがスロットに挿入されていない,ライトプロテクトされていること, SDカード(FAT16), SDHCカード(FAT32)でフォーマットされていないことが考えられます。
- 確認:SDカードのライトプロテクトが解除されていることを確認し,スロットに挿入してください。 SDカード(FAT16), SDHCカード(FAT32)でフォーマットされていることを確認してください。

⑦EP

- 状態: プリンタエラーです。
- 原因:記録紙が入っていない、ロックレバーが解除されている。バッテリ不足が考えられます。
- 確認:記録紙を入れて、ロックレバーを確実にかけていることを確認してください。また乾電池を新 品に交換してください。

⑧ET

- 状態:TEDS読込エラーです。
- 原因:変換器のTEDS故障が考えられます。
- 確認:TEDS搭載の変換器であることを確認してください。またTEDS搭載の変換器に断線がないかを 確認してください。
- ⑨EU(EEPROM ERROR USER:電源再投入時)
	- 状態:内蔵しているEEPROMにおけるユーザエリア情報の読み書きエラーです。
	- 原因:下記の動作中に電源スイッチをOFFにし, EEPROMへの読み書きが正常に出来ないことが考えら れます。

ファンクションの設定中,印字およびSDカードへのデータ集録中,TEDS感度登録中, 校正ファイル感度登録中

確認:下記のご注意を参照してください。

ご注意

- ・上記のTEDS感度登録などの動作中に,絶対に電源スイッチをOFFにしないでください。故障の 原因となります
- ・もし「EU] 「EEPROM ERROR USER]が1回でも表示された場合は,ご使用を中止してください。 お手数ですが弊社営業所または最寄りの代理店までご連絡ください。
- ・SDカードの抜き差しや乾電池の交換を行う際も,必ず電源スイッチをOFFにしてください。

14.メンテナンス

本器をメンテナンスする項目としては,下記の機器の校正や交換などがあり,下記の頻度でのメンテナン スをお勧めします。

①機器の校正について

 本器の動作と測定精度を保障するために,年1回の定期点検をお勧めします。 定期点検は弊社引き取りとなります。

②有寿命部品による機器の交換について

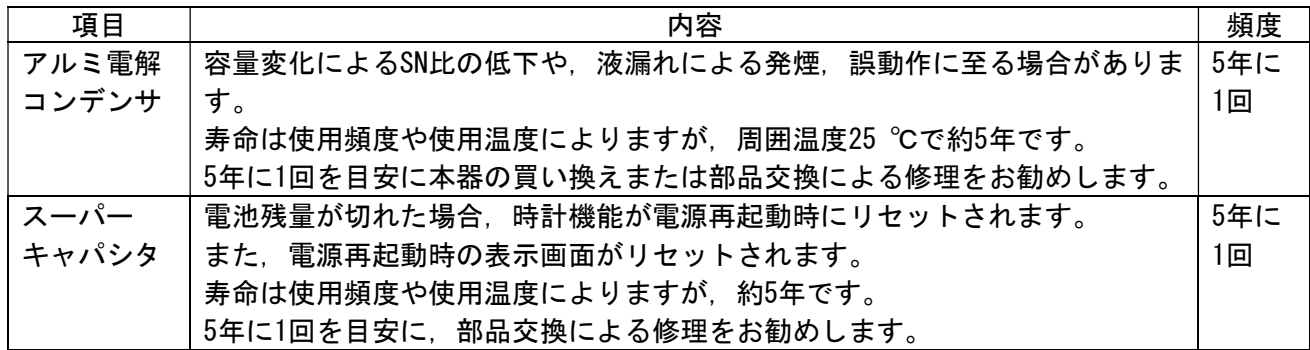

上記期間はあくまでも目安であり,上記期間中に故障しないことや無償修理をお約束するものではありませ ん。安心してご使用いただくためには,定期的な保守による部品交換が必要となります。

仕様および注意内容に反する条件でご使用された場合,標準保証の対象外となり,製品保証期間内であっ ても有償交換となります。

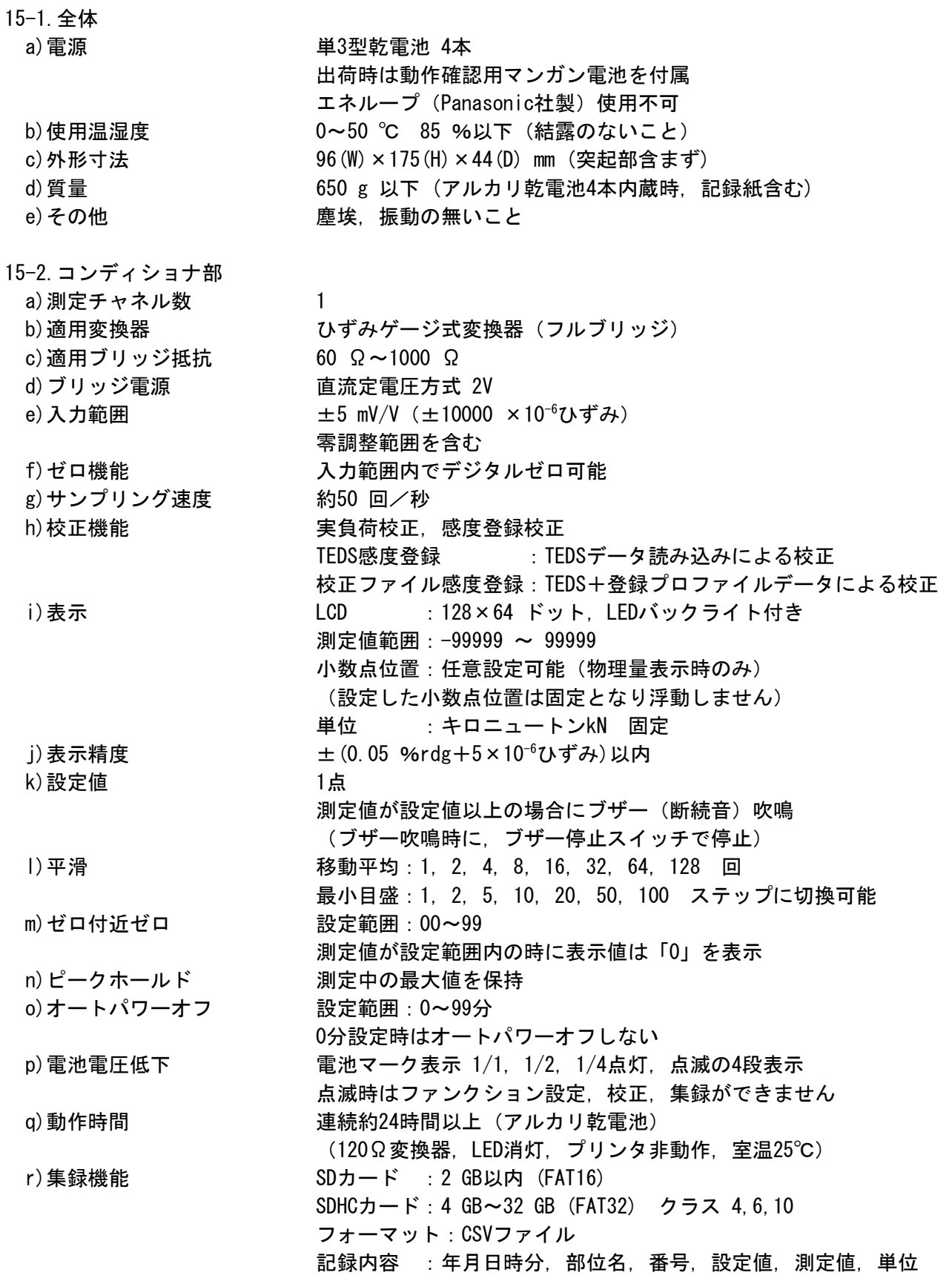

# 15-3. プリンタ部

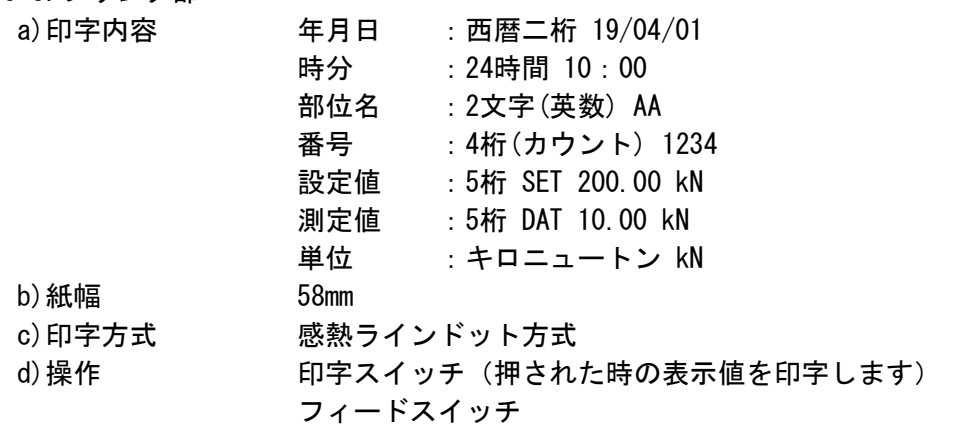

印字イメージ

~~~~~~~~~~~~~~~~~~~~

19/04/01 10:00 AA 1234 SET 200.00 kN DAT 10.00 kN

~~~~~~~~~~~~~~~~~~~~~~~

# 16.外観

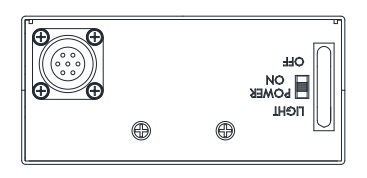

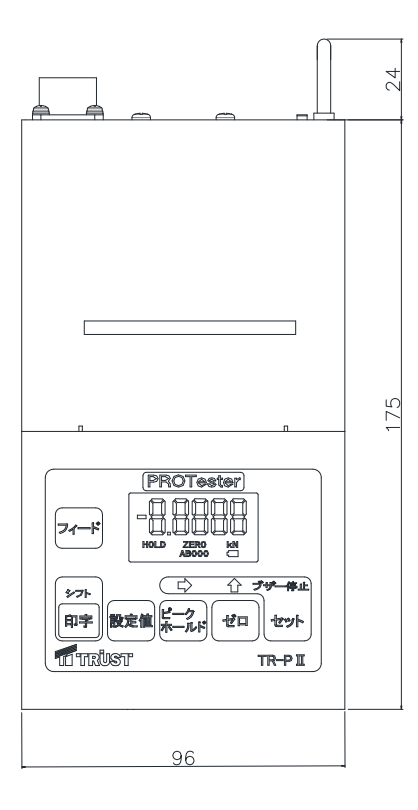

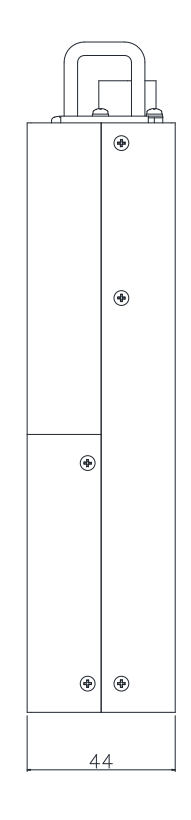

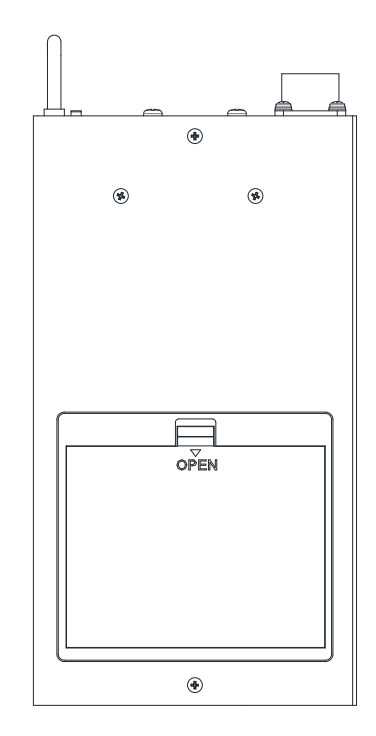

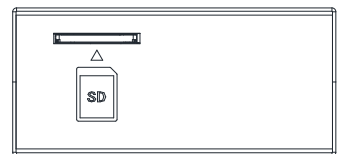

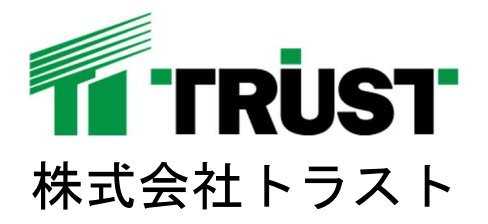

大阪支店 〒567-0029 またのは 東京支店 〒123-0864 大阪府茨木市五日市緑町5番32号 東京都足立区鹿浜3丁目4番3号 TEL:072-621-4164 FAX:072-621-4166 TEL:03-5838-0723 FAX:03-5838-0724

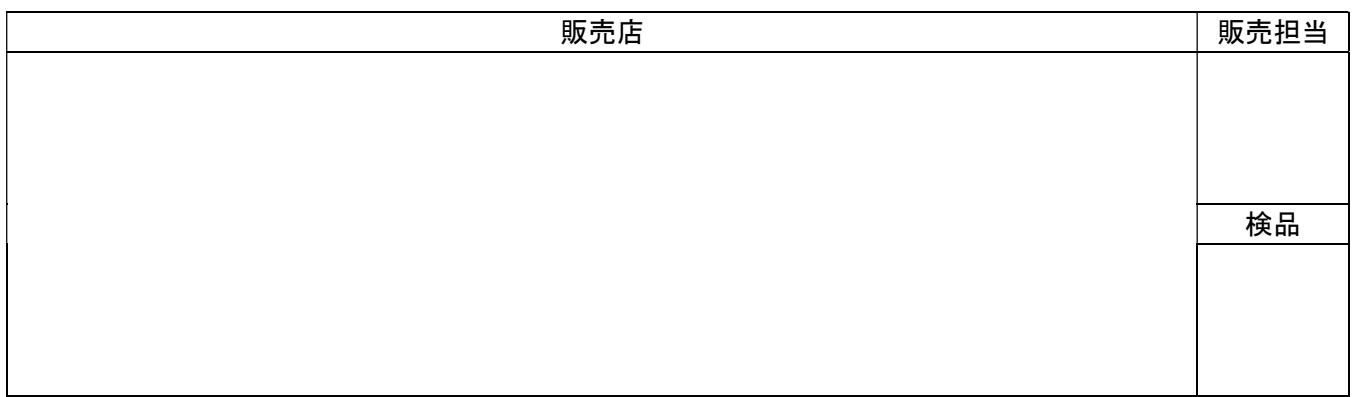